기업인터넷뱅킹 이용가이드

# WOORI BANK USER GUIDE

전자결제 > 전자어음/채권 > 받을전자어음

2022.12.26 • v1.0

COPYRIGHT WOORI BANK ALL RIGHT RESERVED

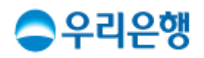

# 이용안내

동일 피배서인에 한해서 동시에 최대 10건까지 배서할 수 있습니다.

# 업무권한

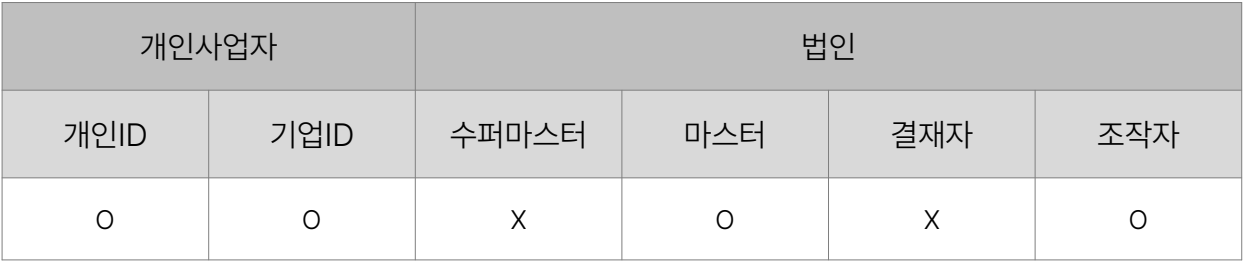

※ 개인사업자의 결재자, 조작자 업무권한은 법인사업자와 동일합니다.

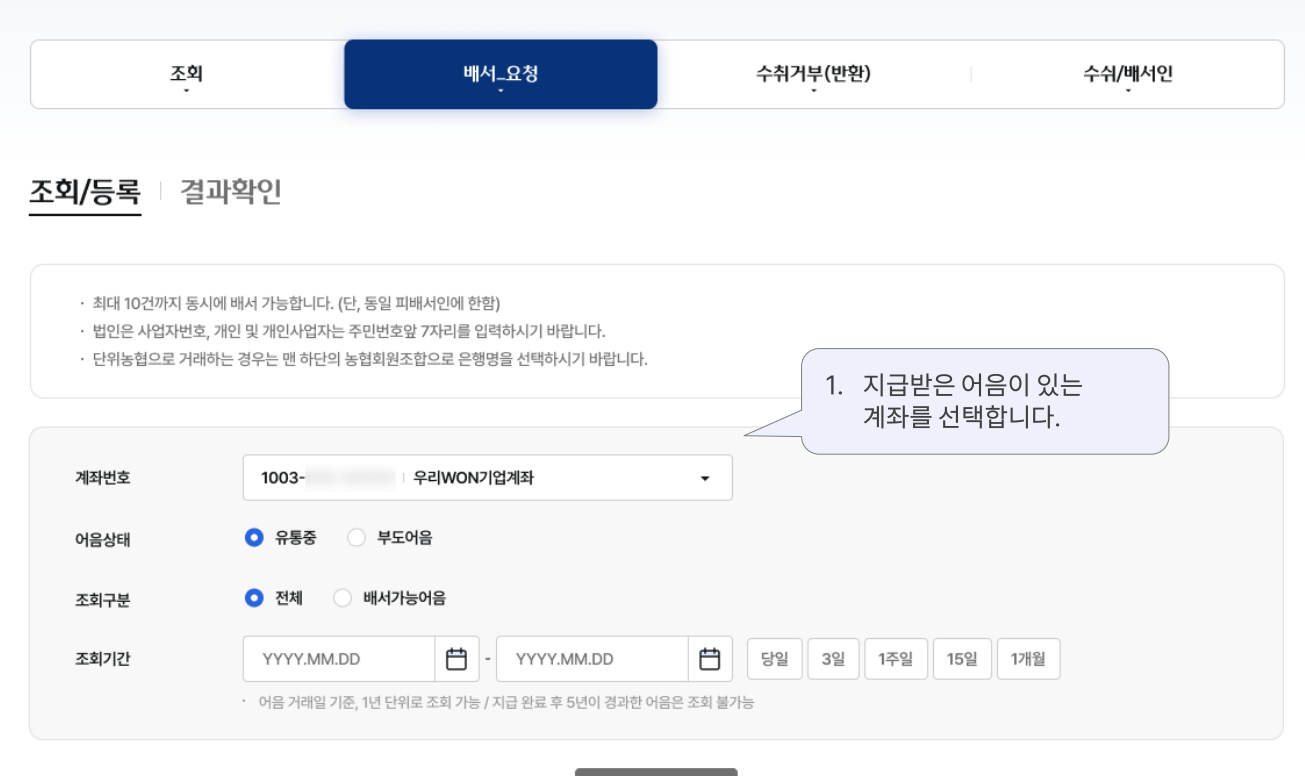

조회

조회기간 2022.01.01 ~ 2022.01.07

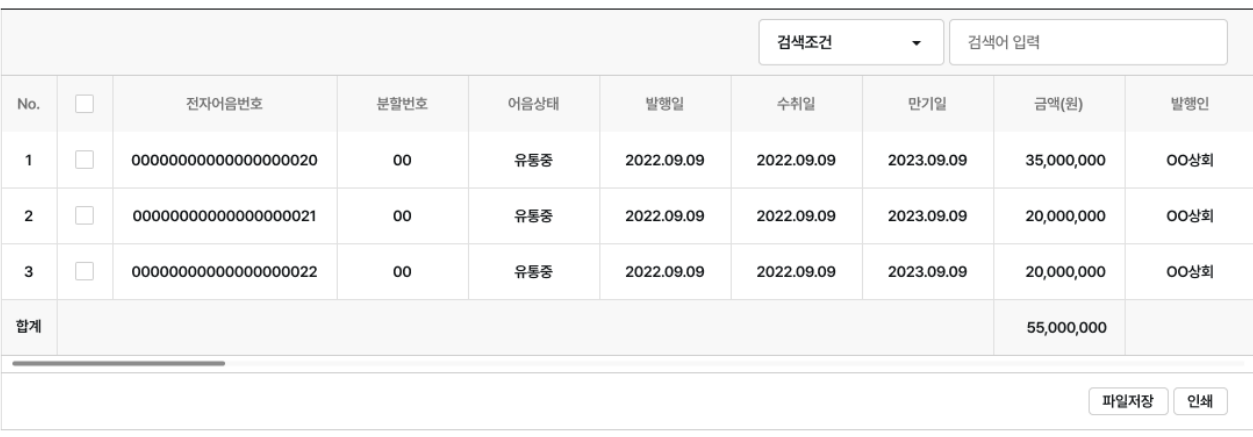

배서

# 받을전자어음 > 배서 > 요청 > 조회/등록\_01. 요청정보 기업 우리은행 기업 인터넷뱅킹

### 받을전자어음

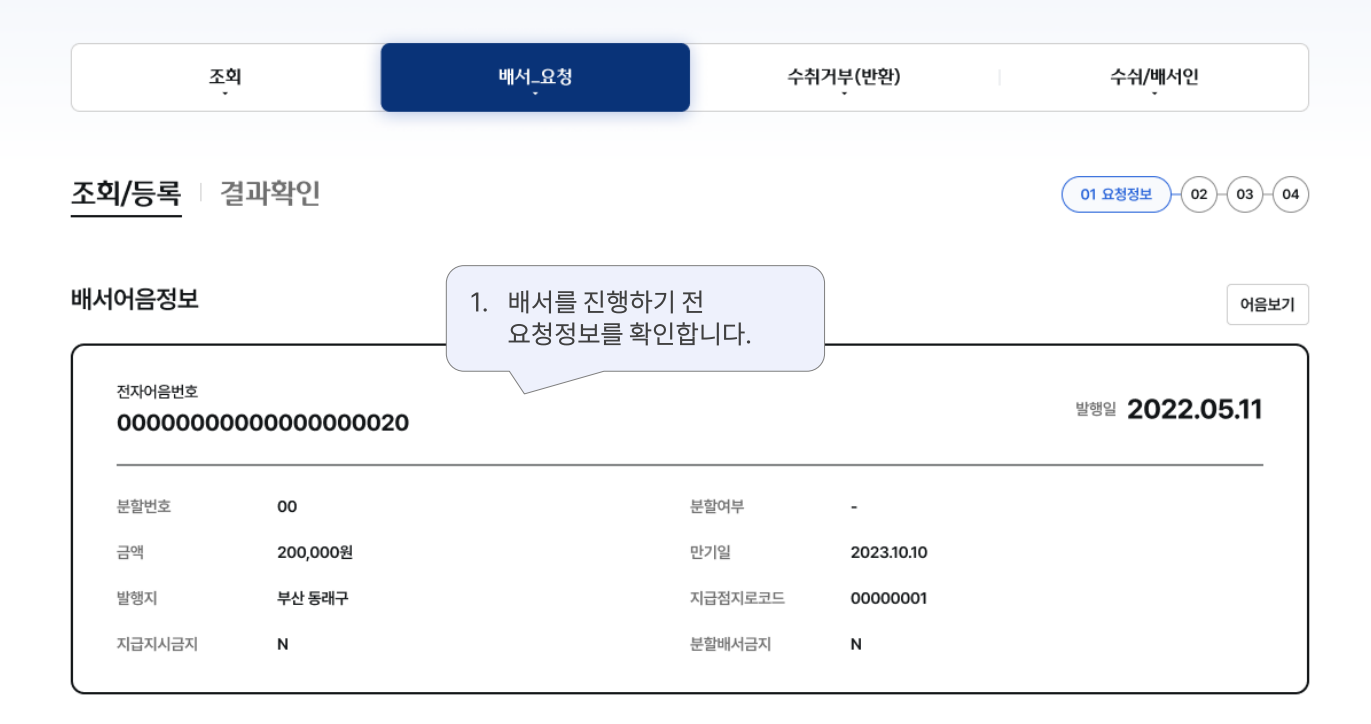

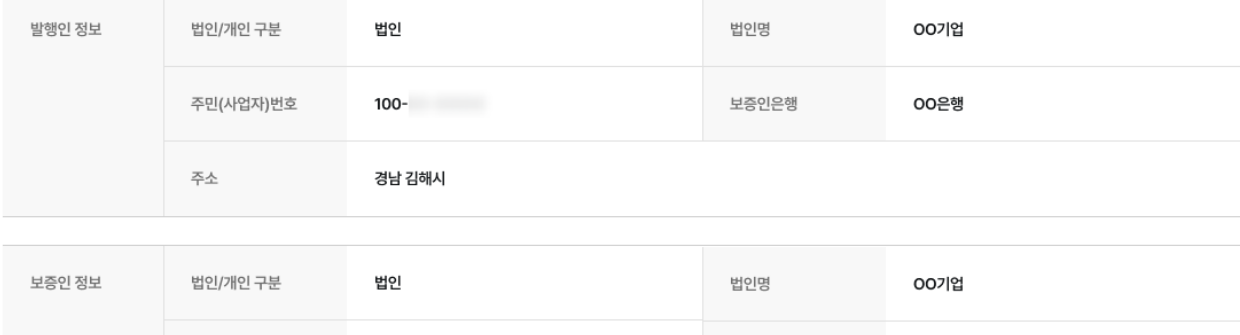

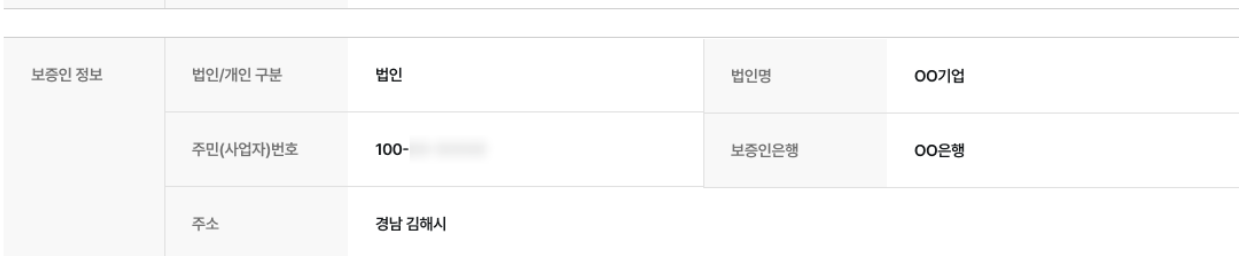

#### 배서인 정보

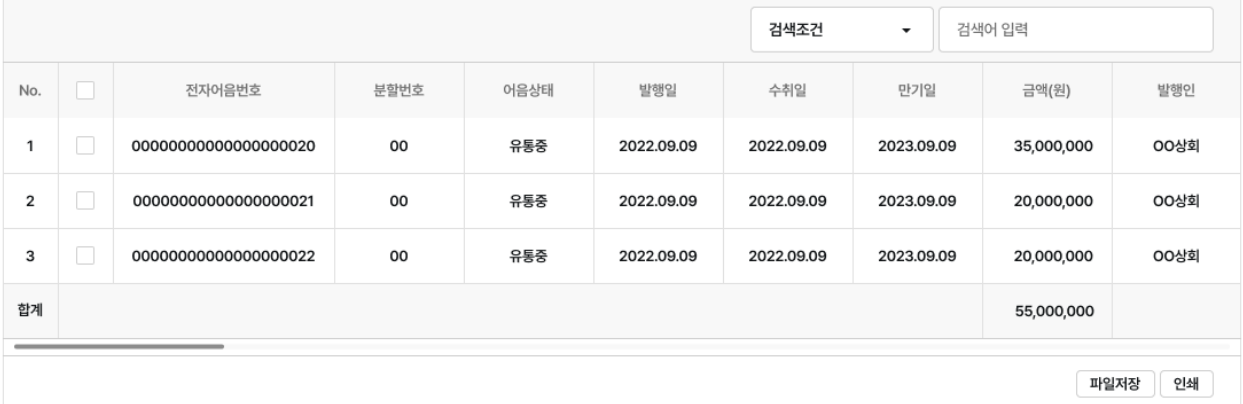

# 받을전자어음 > 배서 > 요청 > 조회 /등록\_02. 정보입력 우리은행 기업 인터넷뱅킹

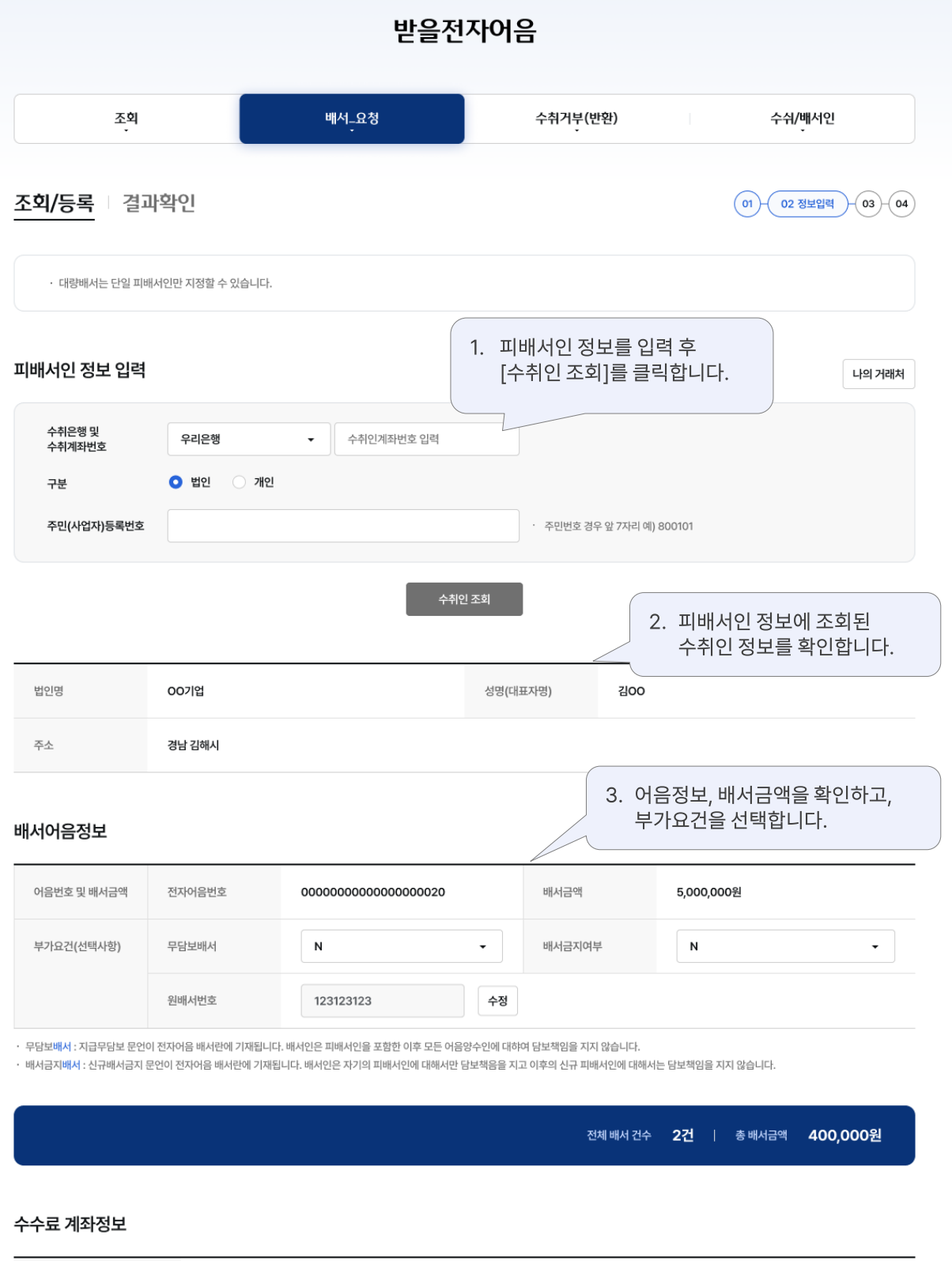

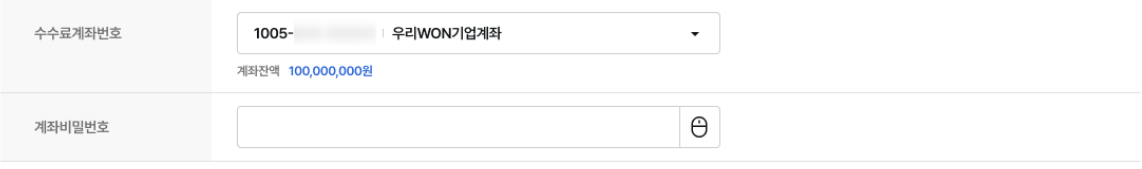

ㆍ 발행수수료(1,000원/건), 배서수수료(1,500원/건), 보증수수료(1,000원/건), 지급제시수수료(2,500원/건) (단, 배서/보증/지급제시 수수료 : 거래금액 5만원 이하인경우 면제)

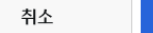

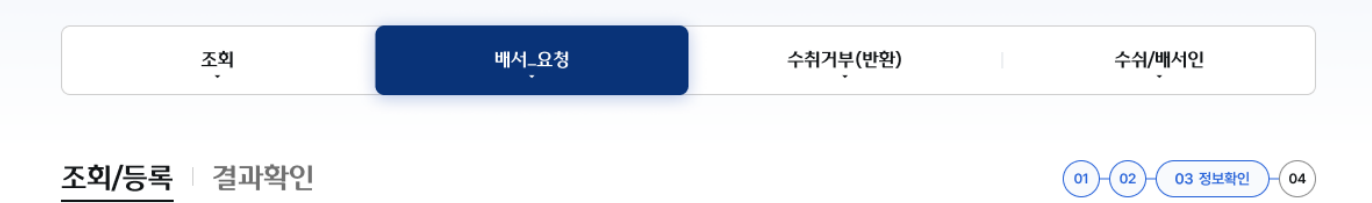

#### 배서어음정보

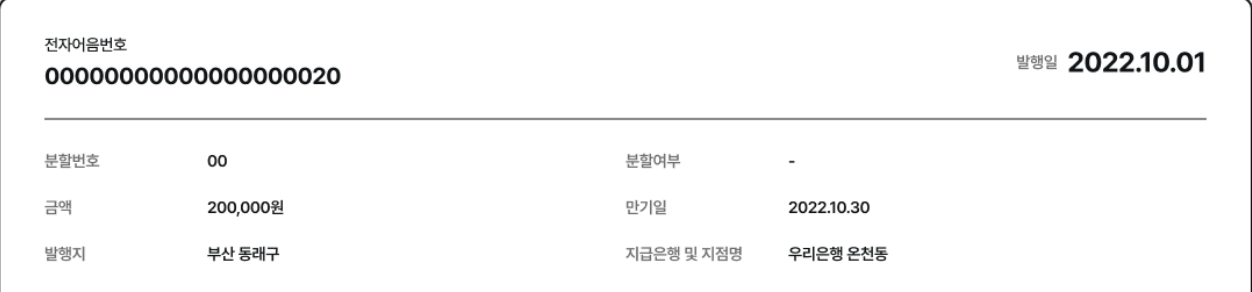

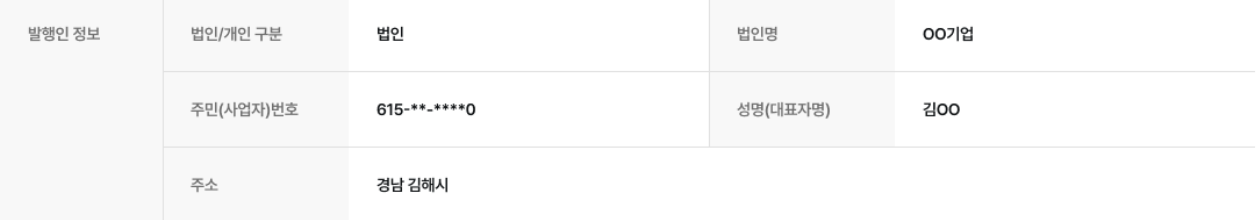

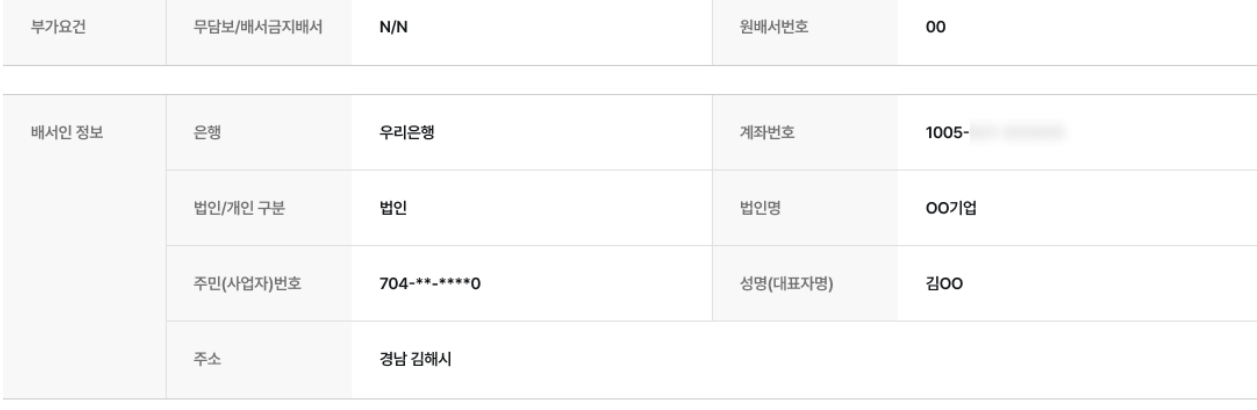

수수료계좌번호

 $1005 -$ 

배서 취소

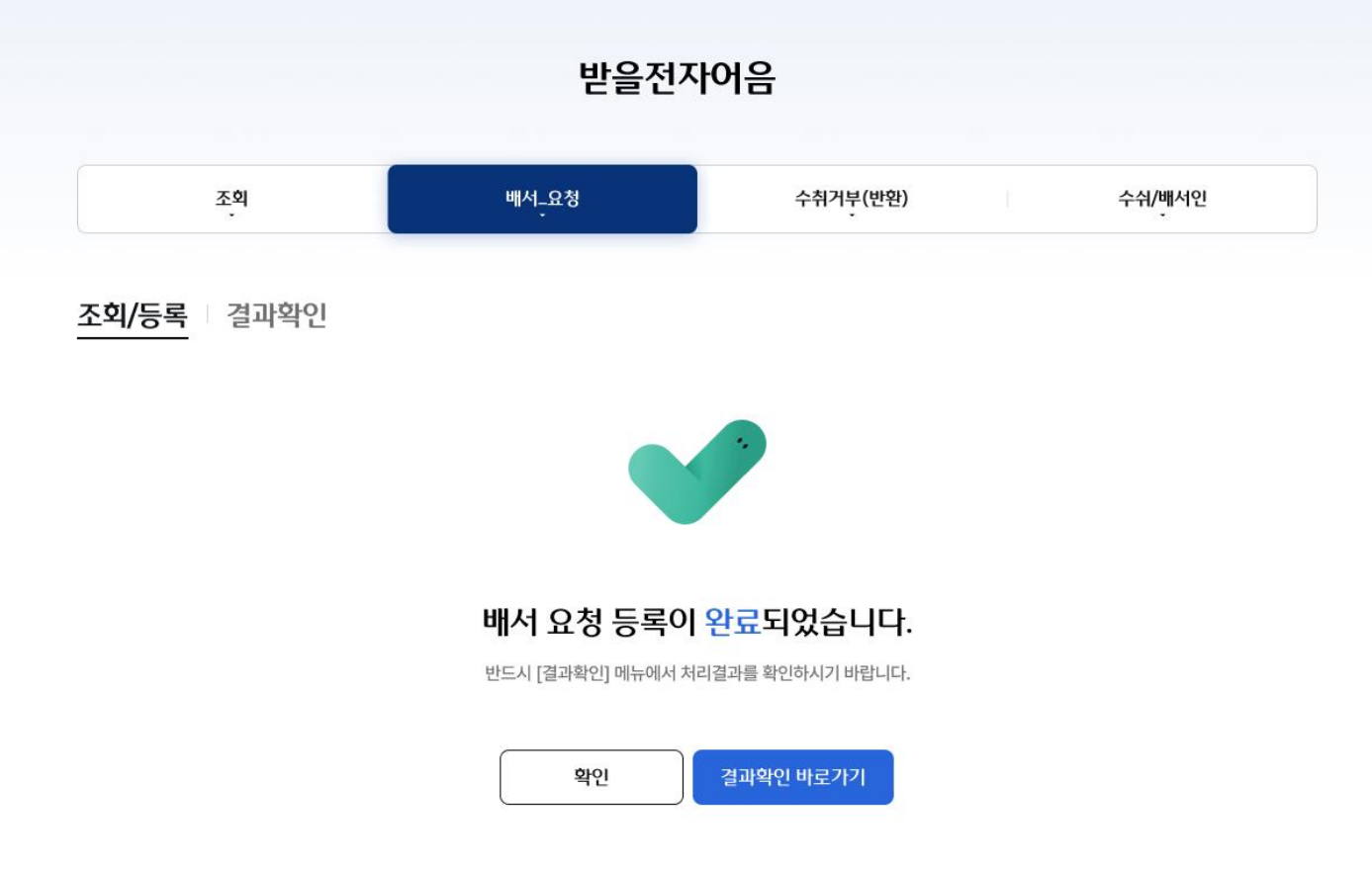

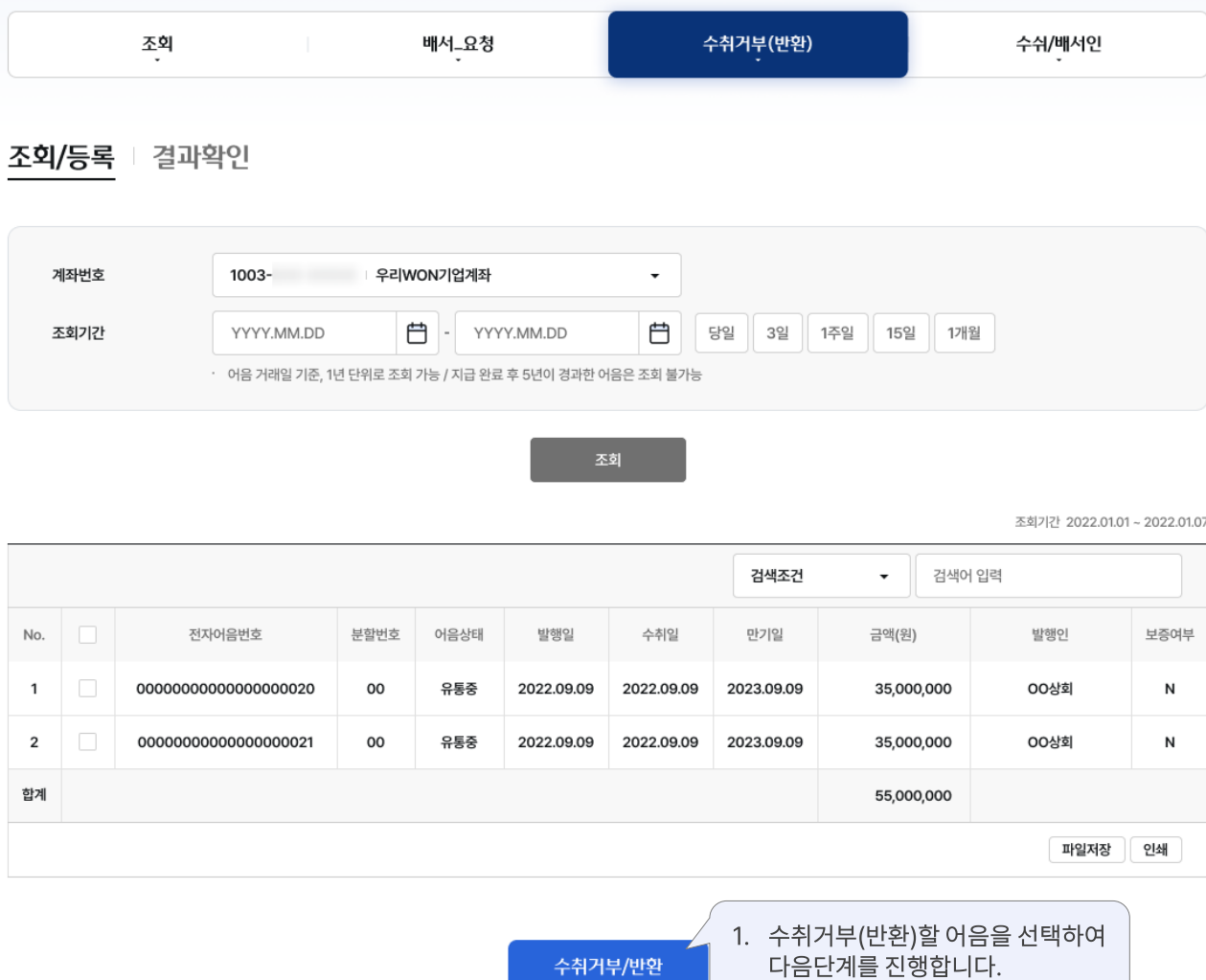

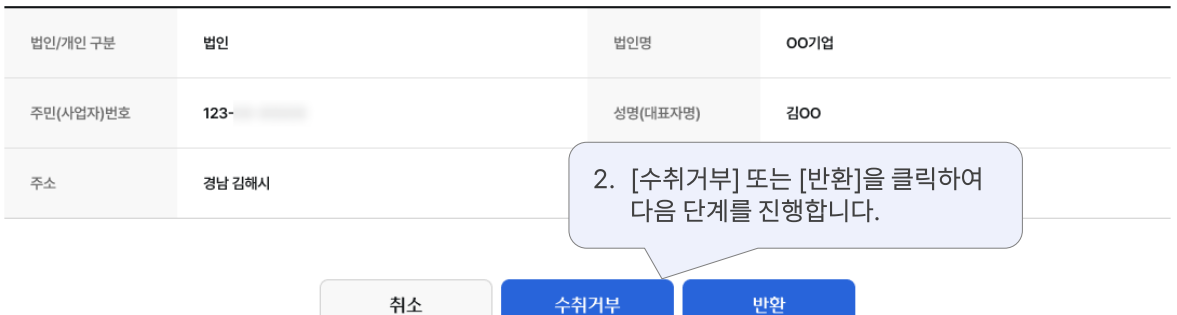

#### 수취거부(반환) 상대방정보

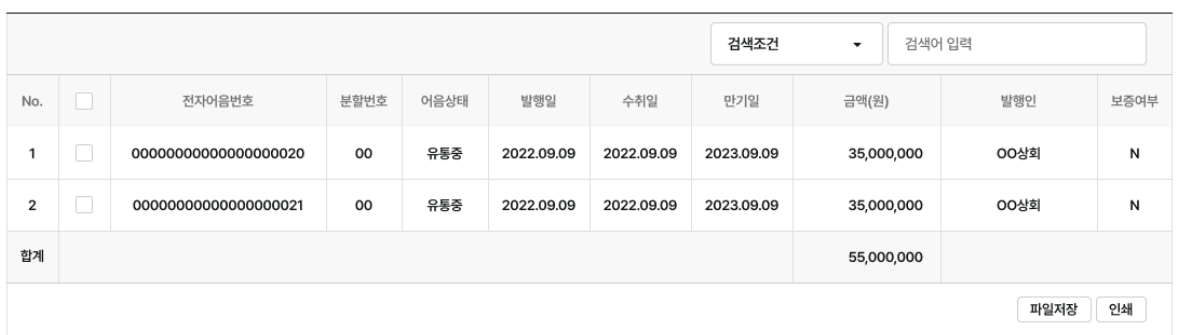

#### 배서인 정보

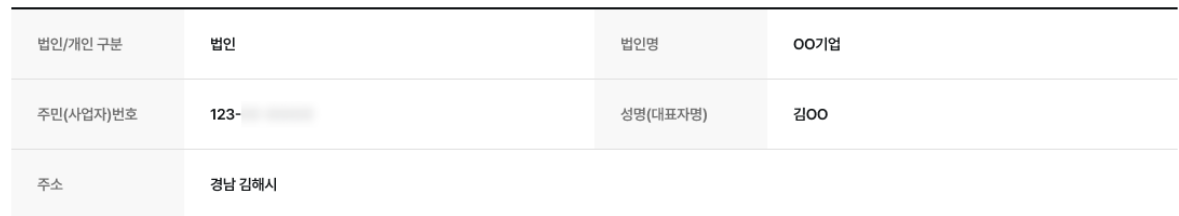

#### 발행인 정보

조회

조회/등록 | 결과확인

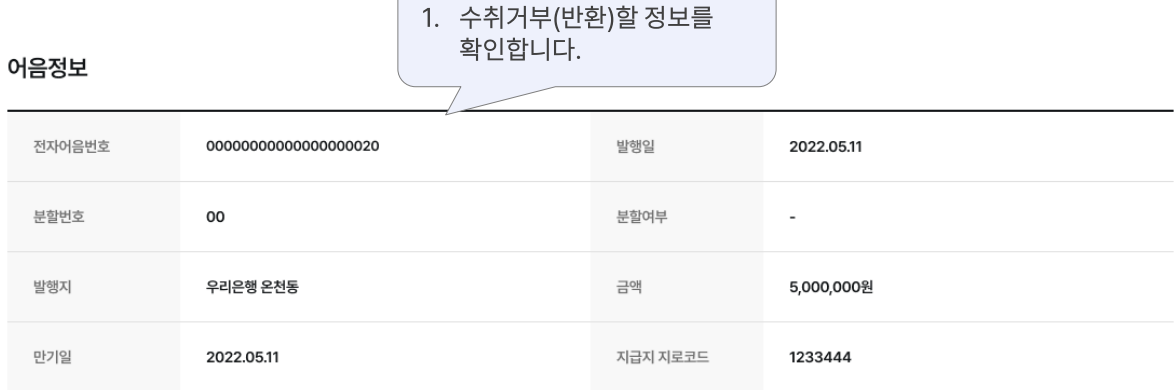

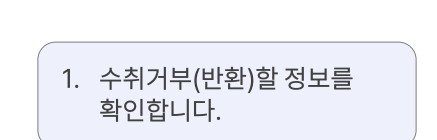

수취거부(반환)

# 받을전자어음

수쉬/배서인

 $(01$  정보조회  $-(02)-(03)$ 

배서\_요청

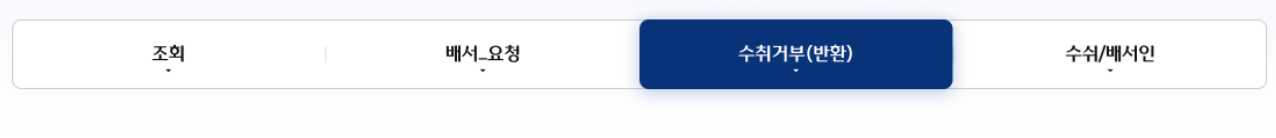

조회/등록 | 결과확인

 $($ o1 $)$ 02 정보확인  $\binom{03}{ }$ 

#### 어음정보

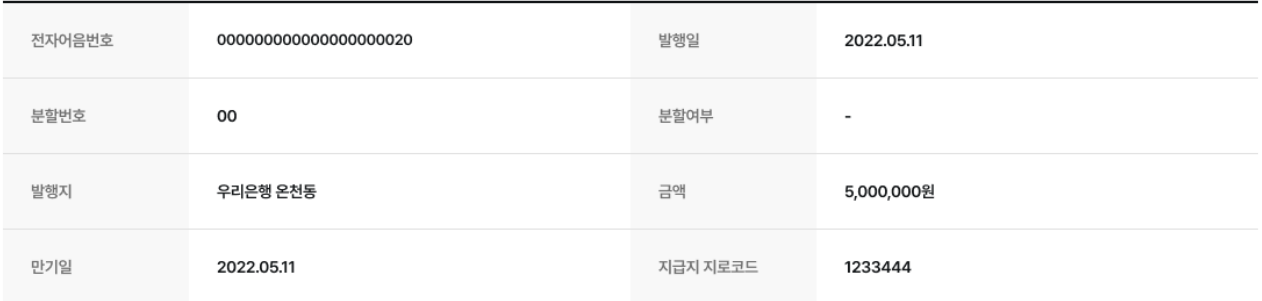

#### 발행인 정보

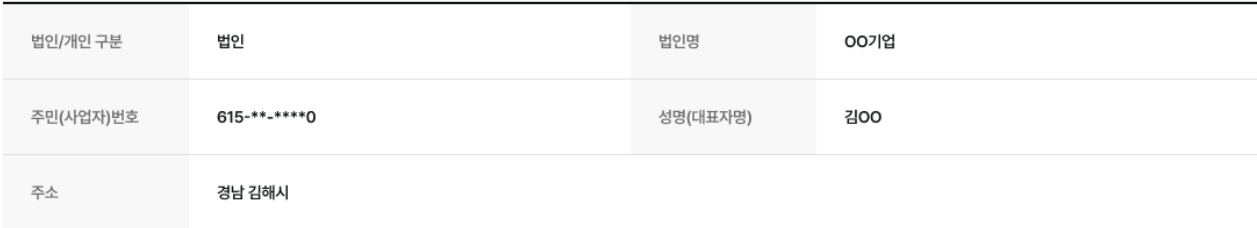

#### 수취거부(반환) 상대방정보

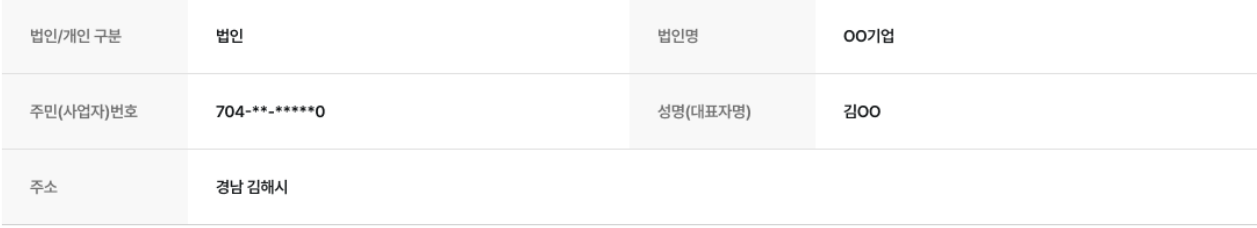

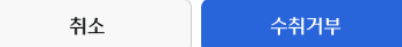

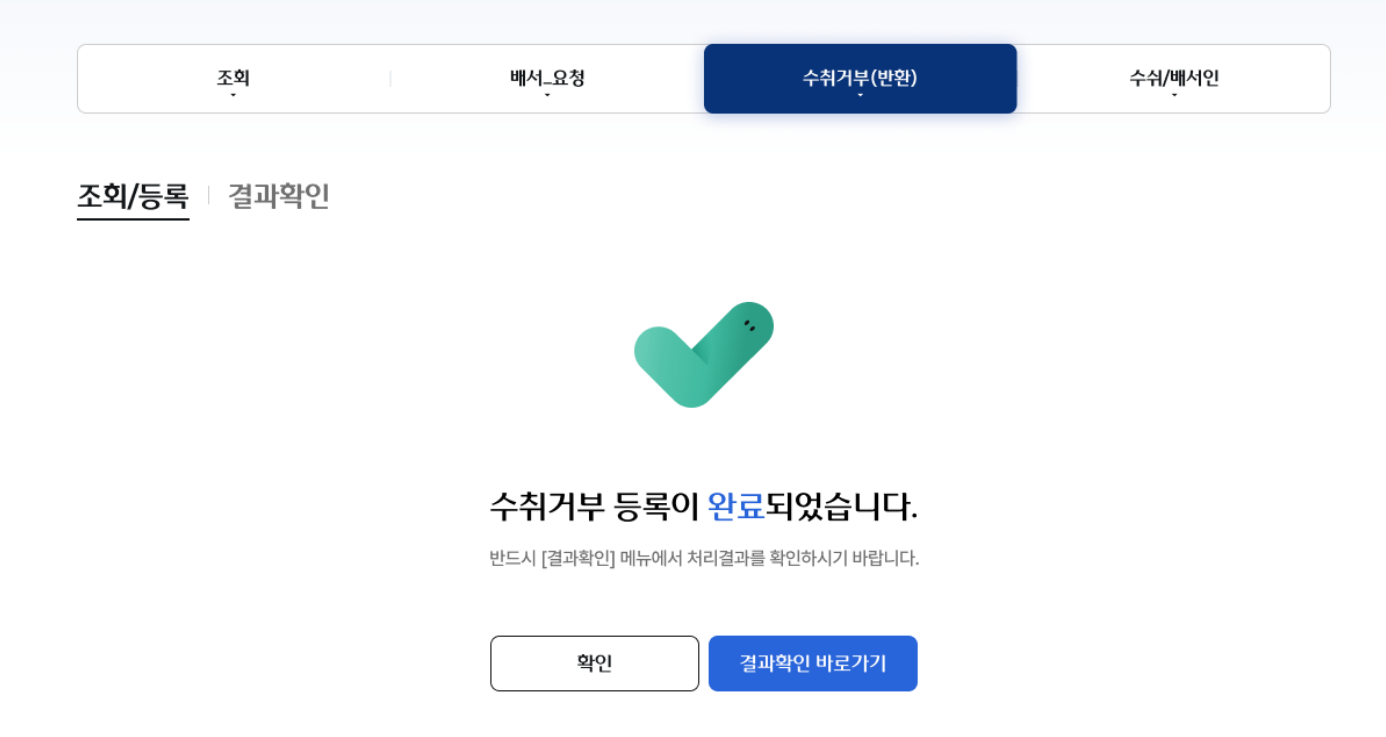

# 받을전자어음 > 수취/배서인 > 등록\_01. 약관동의 기업 기업 기업 인터넷뱅킹 12

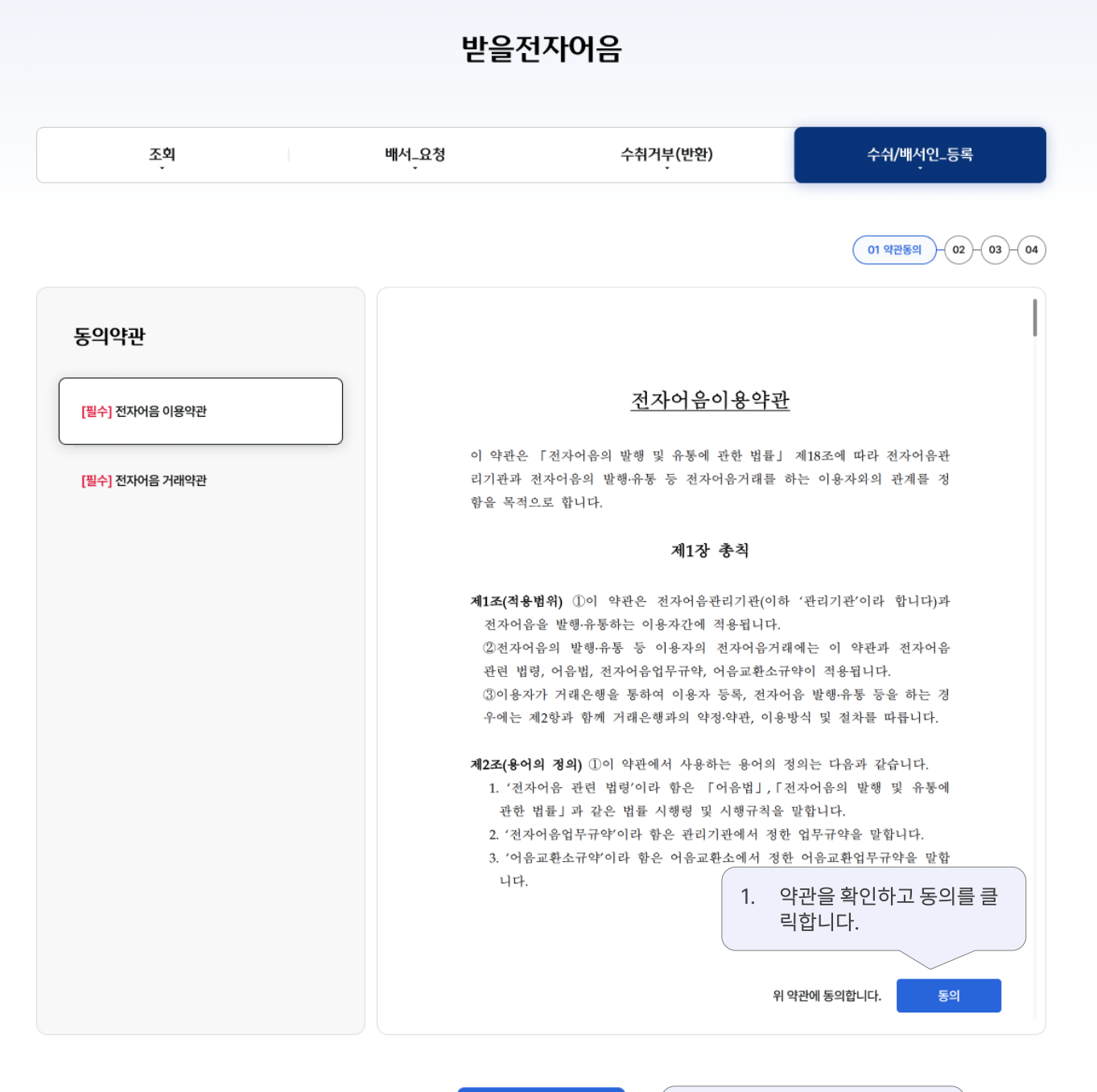

2. [다음] 버튼을 클릭해서 다음 단계를 진행합니다.

다음

# 받을전자어음 > 수취/배서인 > 등록\_02. 정보입력 Premillian Prele행기업 인터넷뱅킹 13

# 받을전자어음

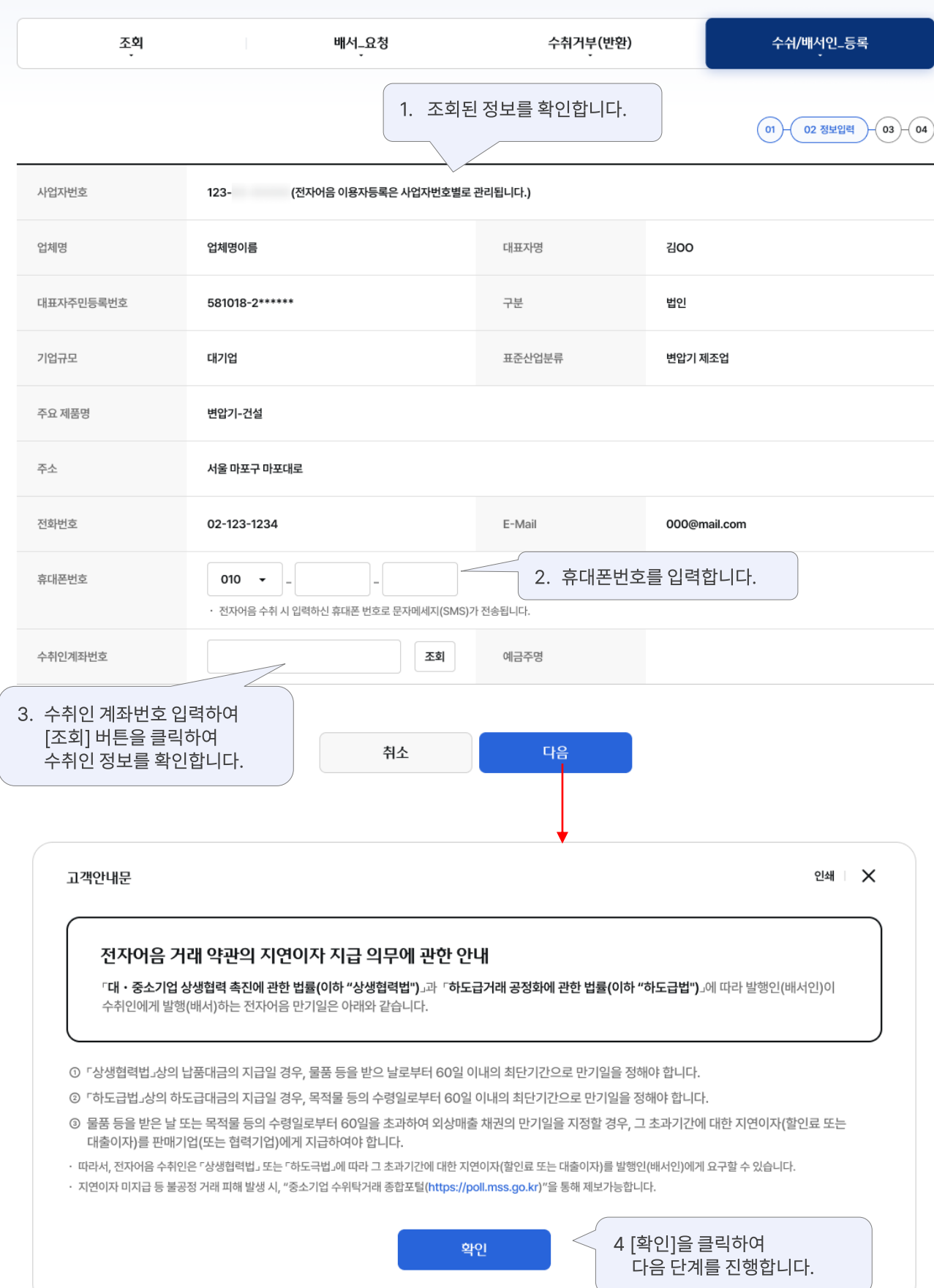

# 받을전자어음 > 수취/배서인 > 등록\_03. 정보확인 All Allian Prele행기업 인터넷뱅킹 14

# 받을전자어음

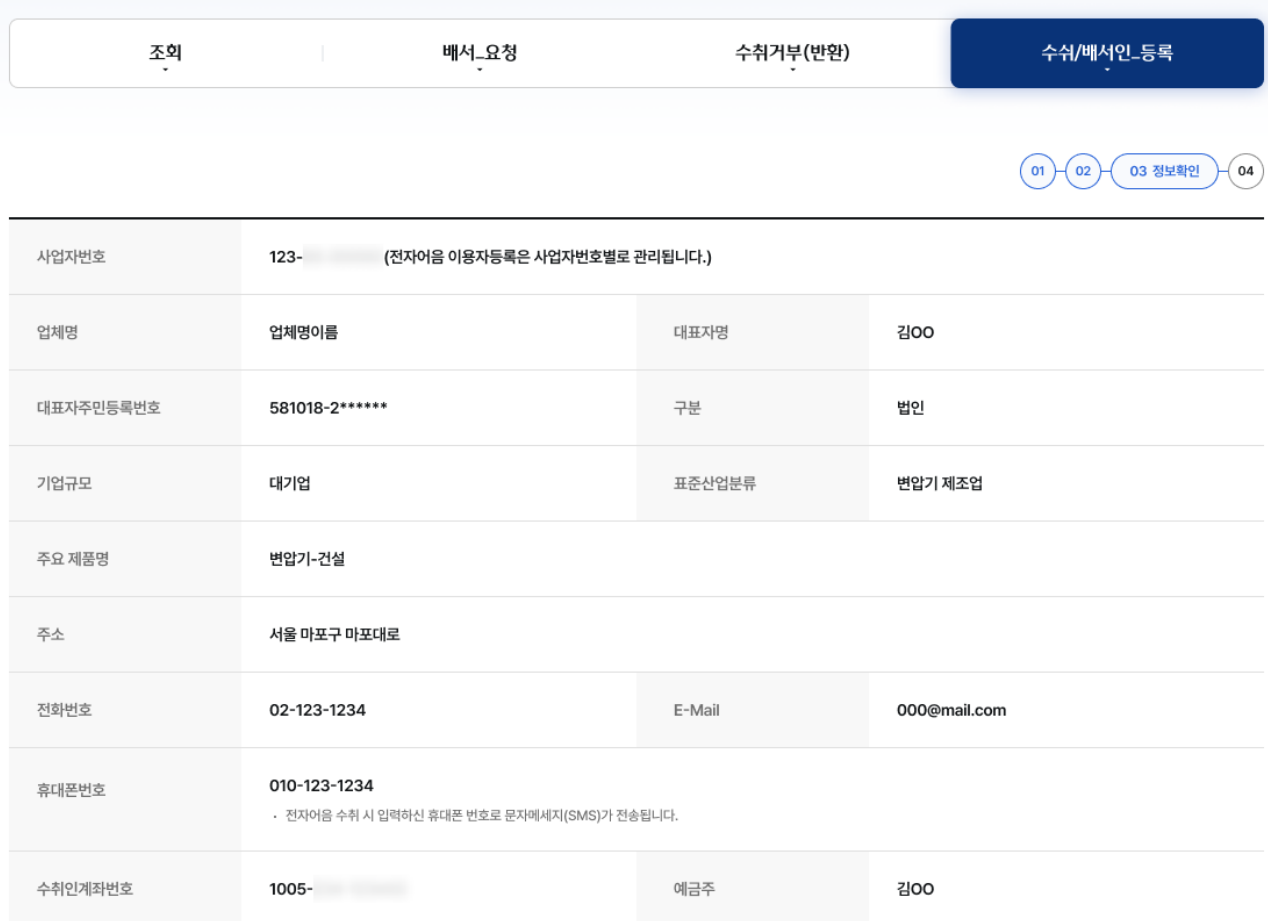

등록 취소

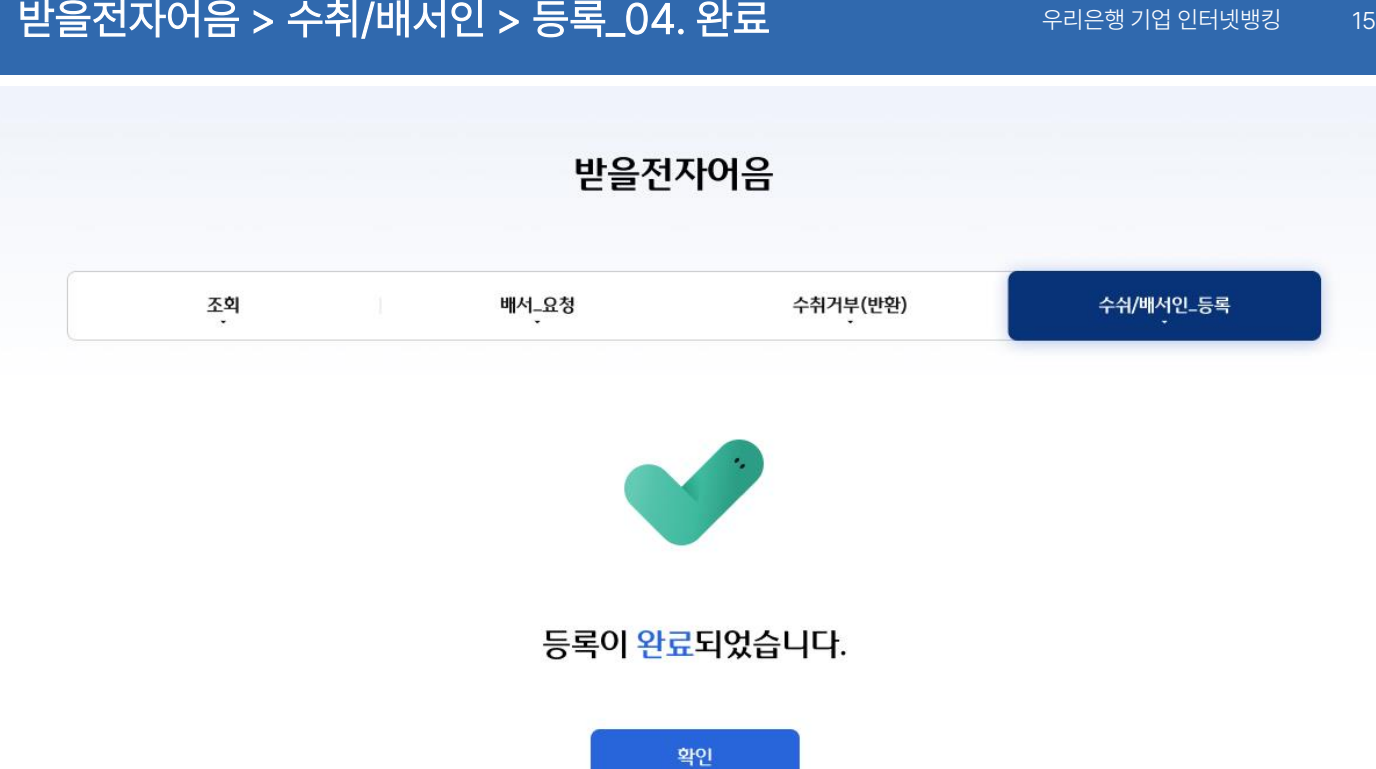

# 감사합니다.